**Main page:** [Cisco Unified MeetingPlace Express, Release 2.x](http://docwiki.cisco.com/wiki/Cisco_Unified_MeetingPlace_Express,_Release_2.x)

Previous page: [Page References](http://docwiki.cisco.com/wiki/Cisco_Unified_MeetingPlace_Express,_Release_2.x_--_Administration_Center_Page_References_for_Cisco_Unified_MeetingPlace_Express)

This page is used to define a new user group and add it to the Cisco Unified MeetingPlace Express database.

**Note:** The Edit User Groups Details page uses the same fields as the Add User Group page.

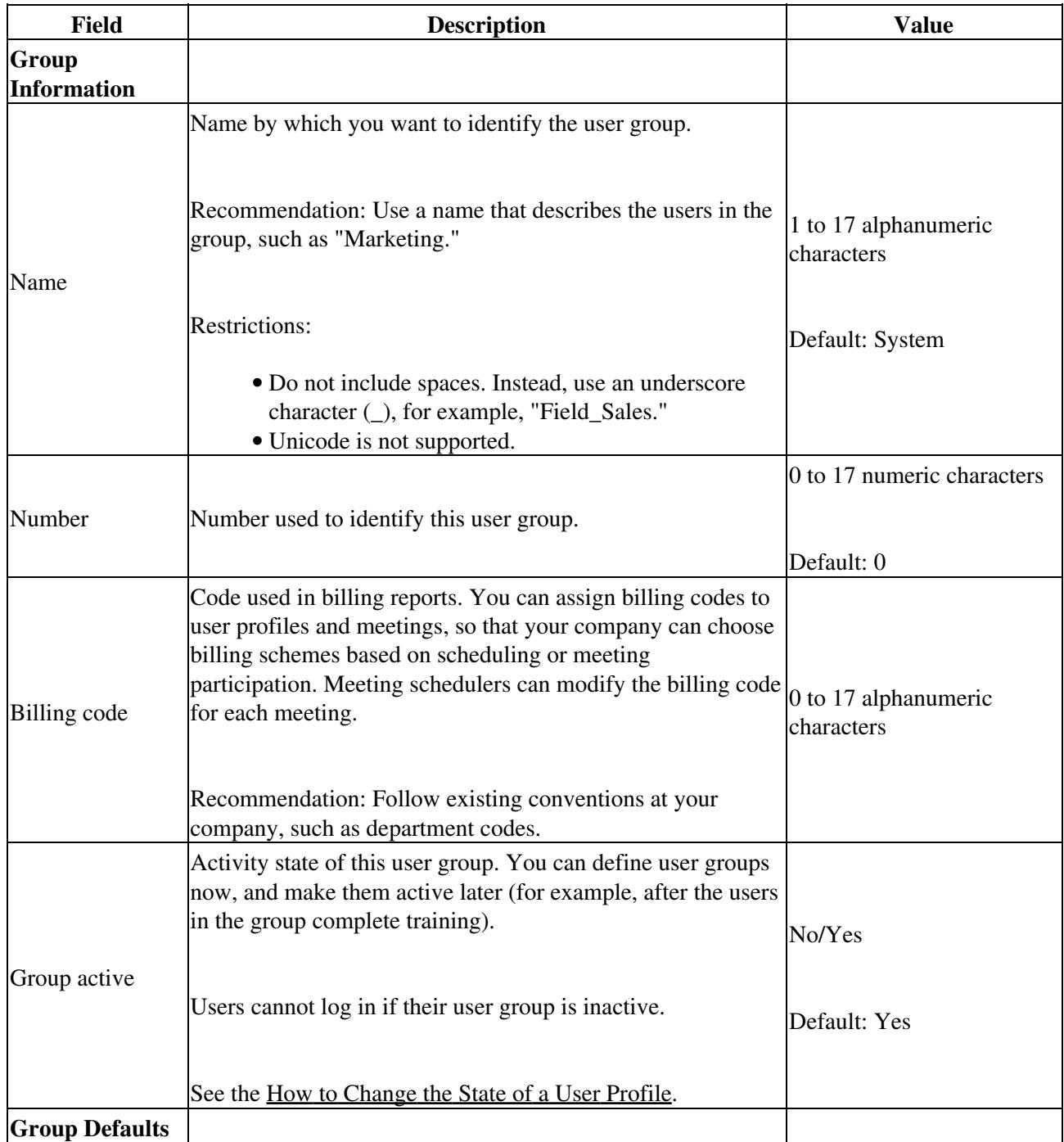

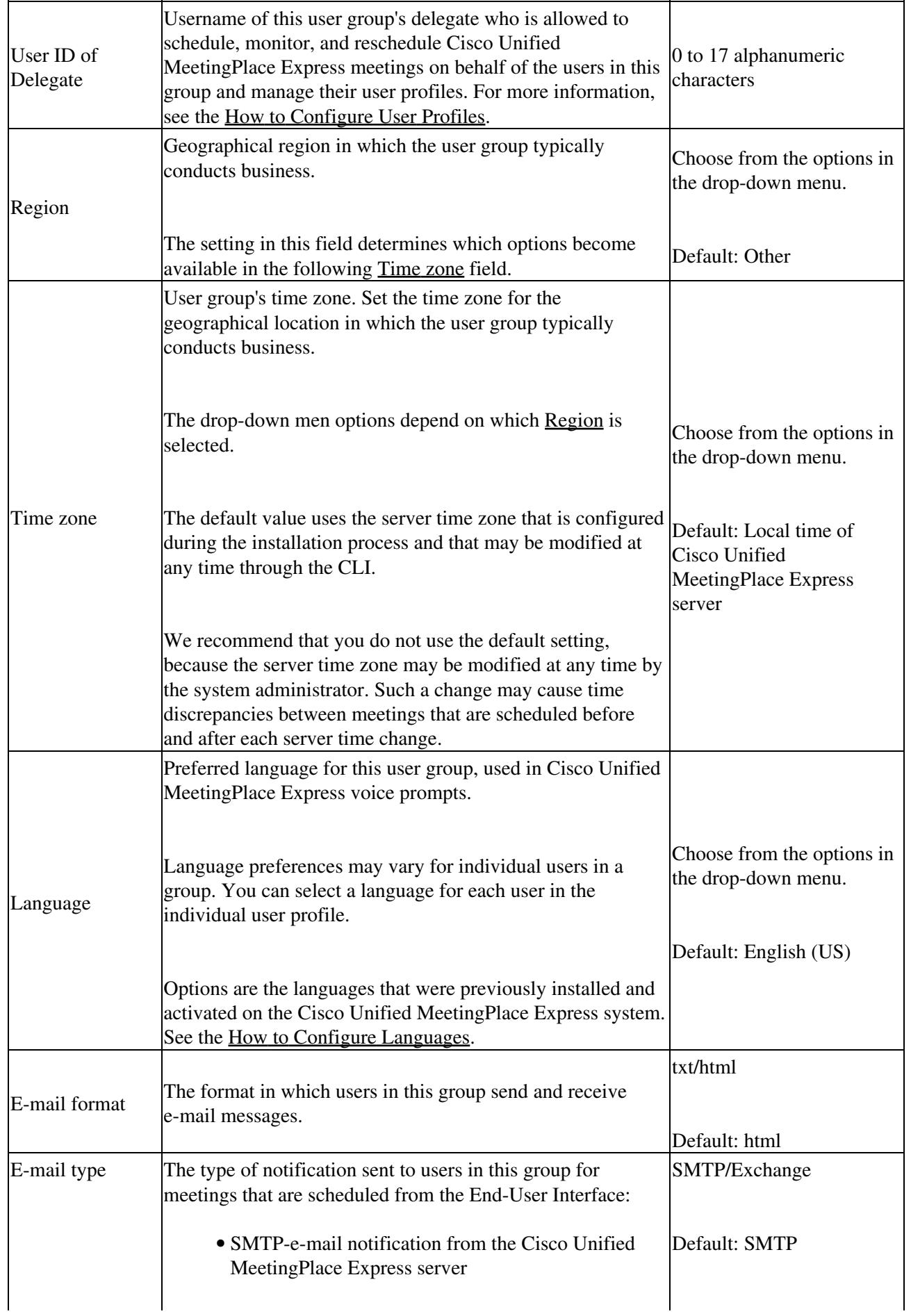

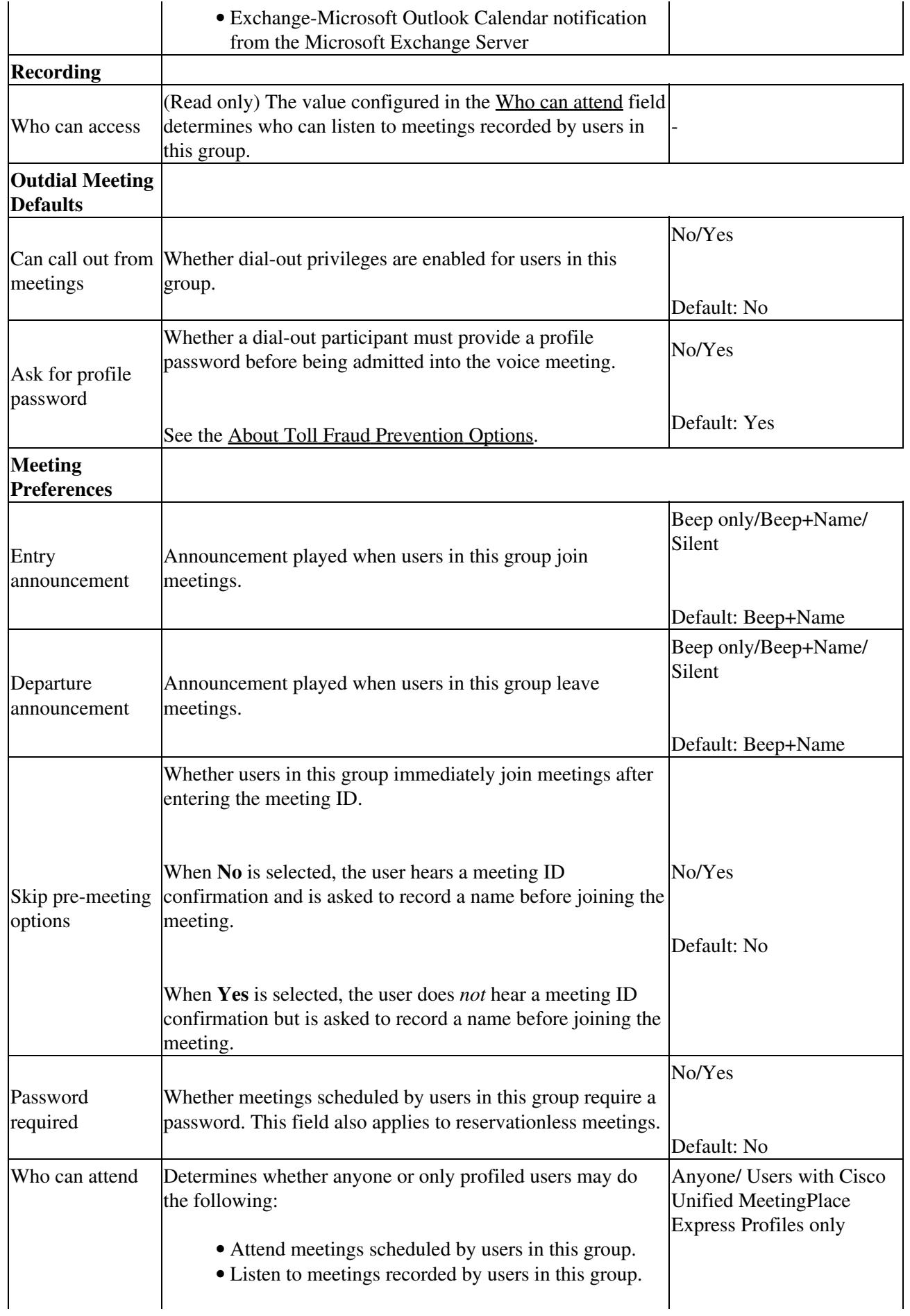

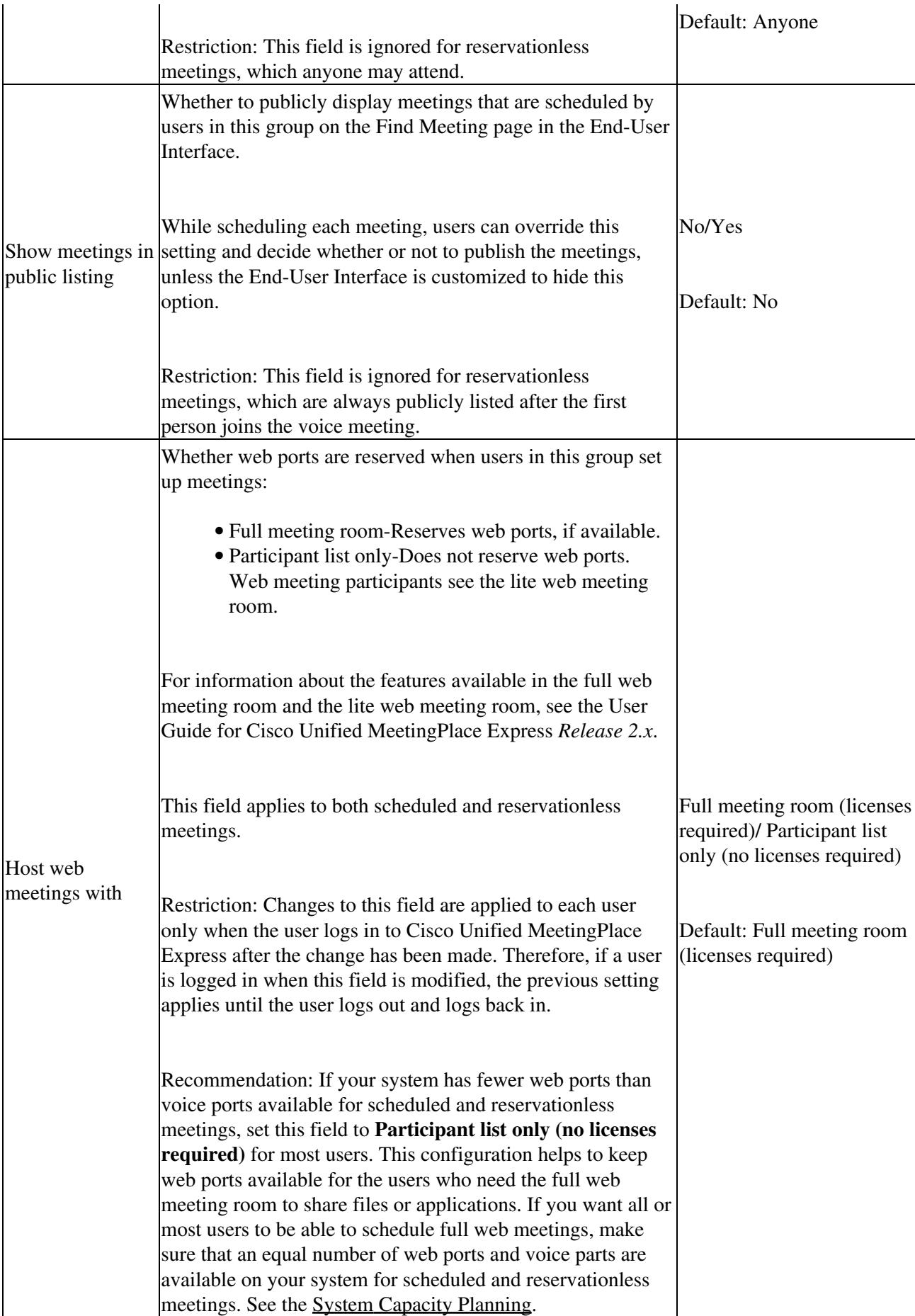

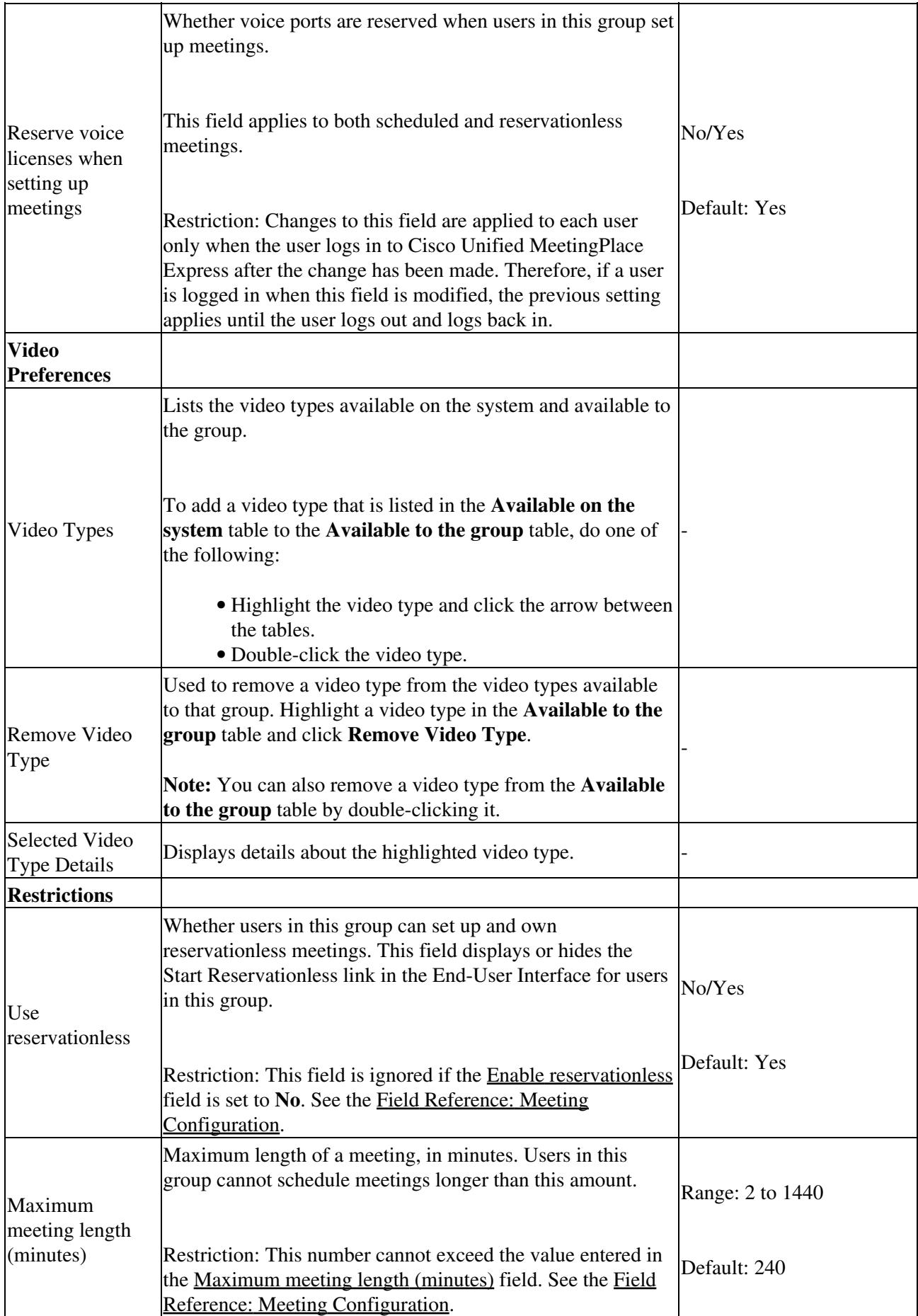

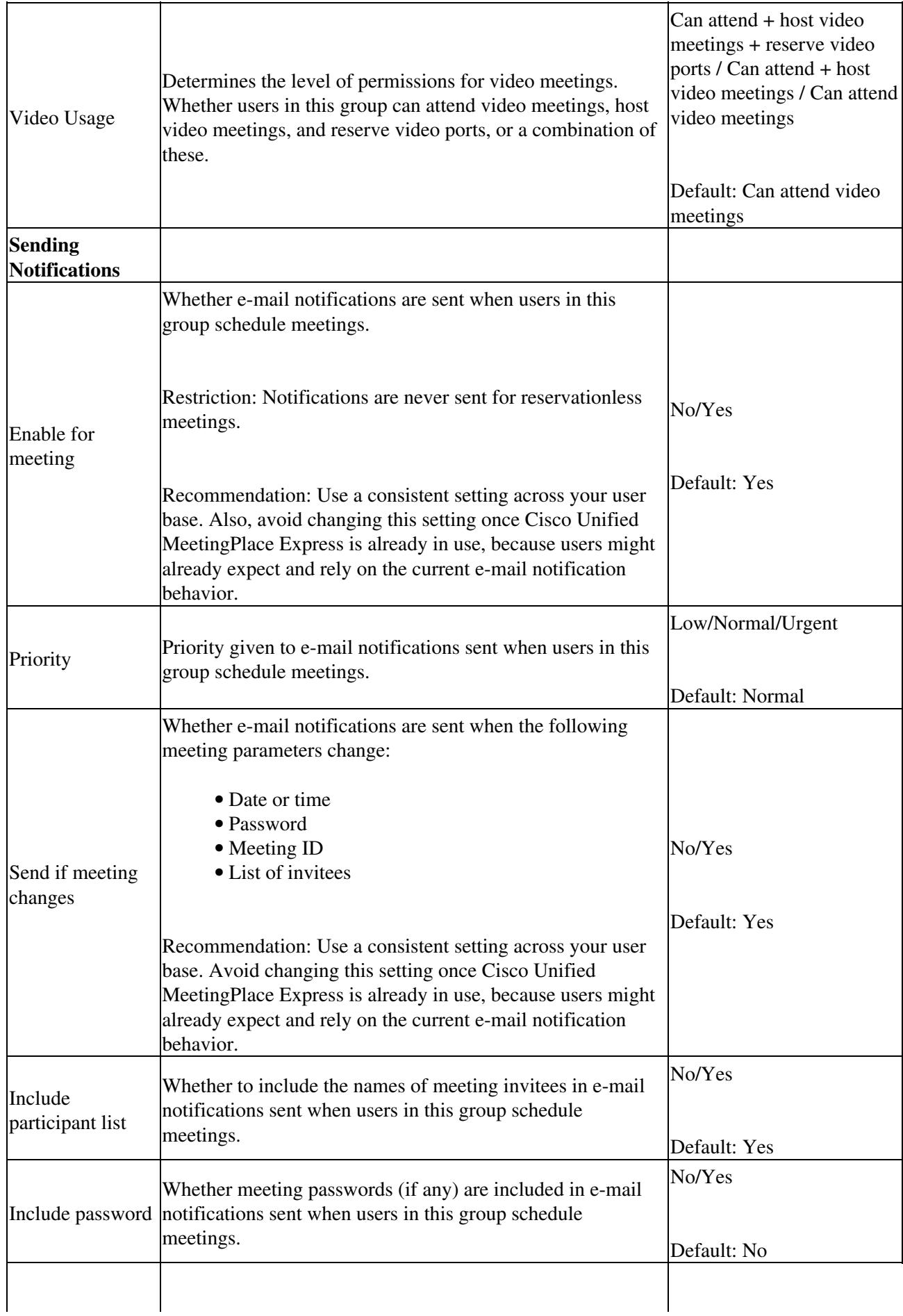

 $\mathbf{r}$ 

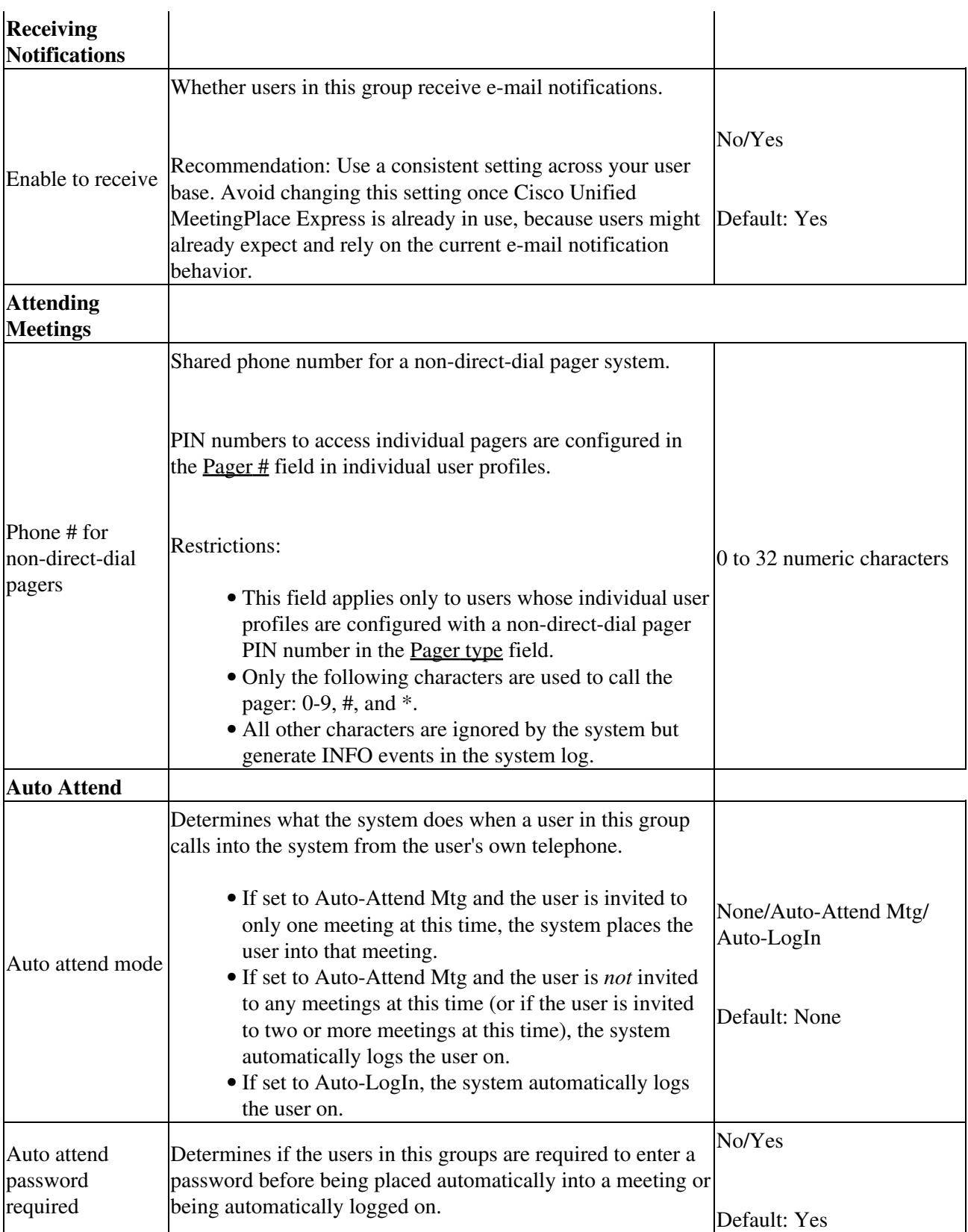

Cisco\_Unified\_MeetingPlace\_Express,\_Release\_2.x\_--\_Field\_Reference:\_Add\_User\_Group

## **Related Topics**

• [Adding or Modifying a User Group Manually](http://docwiki.cisco.com/wiki/Cisco_Unified_MeetingPlace_Express,_Release_2.x_--_How_to_Configure_User_Groups#Adding_or_Modifying_a_User_Group_Manually)